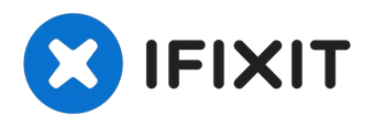

# **Sostituzione dello scomparto della scheda PC del PowerBook G4 Aluminum 15" 1.67 GHz**

Questa guida ti mostrerà come rimuovere lo...

Scritto Da: Andrew Bookholt

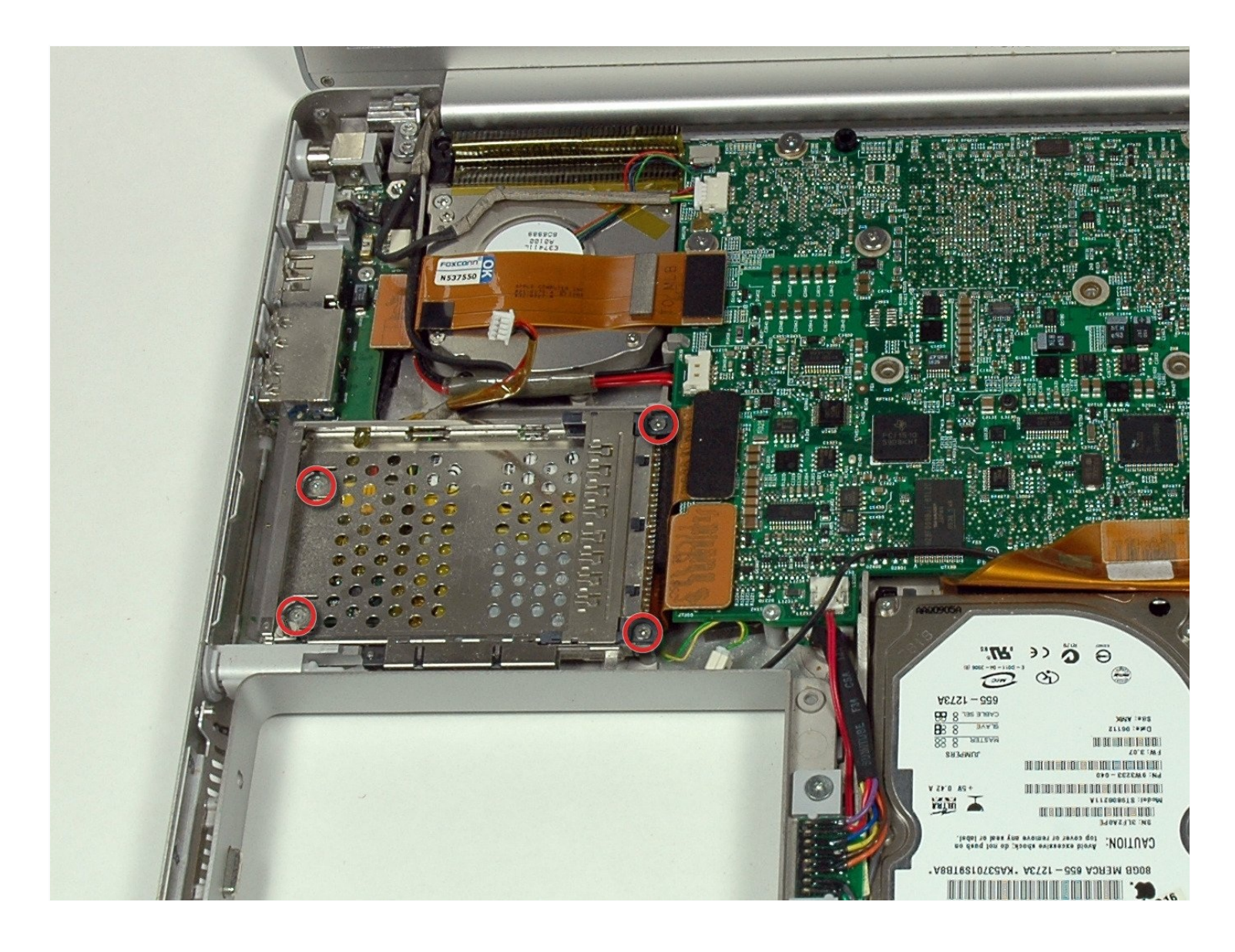

## **INTRODUZIONE**

Questa guida ti mostrerà come rimuovere lo scomparto della scheda PC dal case inferiore del tuo PowerBook.

## **STRUMENTI:**

4mm Nut [Driver](https://www.ifixit.com/products/mako-driver-kit-64-precision-bits) (1) [Coin](https://www.ifixit.com/products/coin) (1) Phillips #00 [Screwdriver](https://www.ifixit.com/products/phillips-00-screwdriver) (1) T6 Torx [Screwdriver](https://www.ifixit.com/products/t6-torx-screwdriver) (1)

## **COMPONENTI:**

G4 [Aluminum](file:///Articolo/G4_Aluminum_15%22_1.67_GHz_PC_Card_Cage) 15" 1.67 GHz PC Card Cage (1)

## **Passo 1 — Batteria**

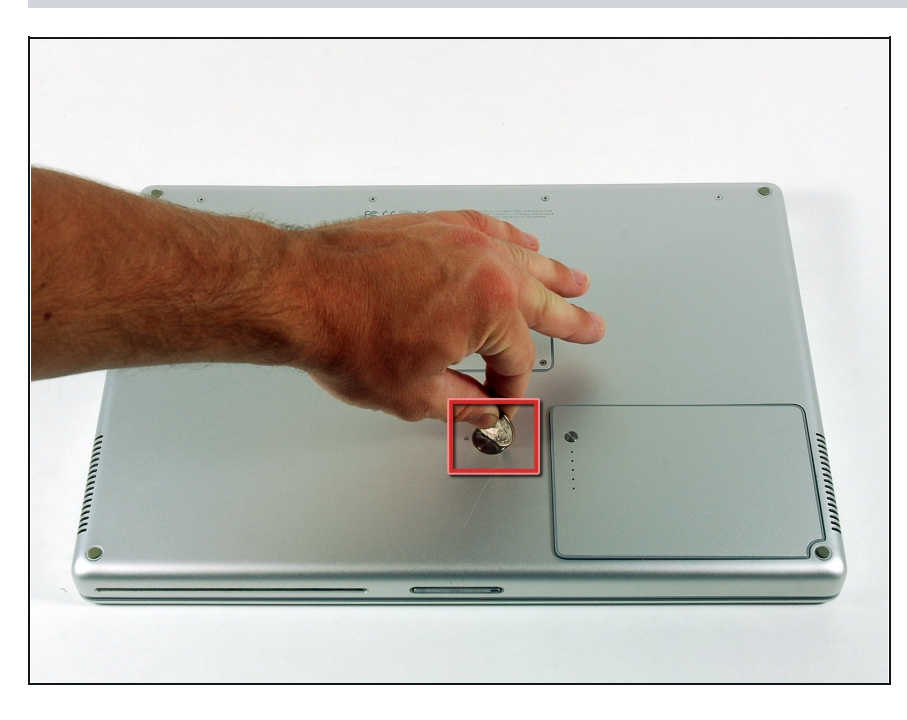

- Usa una moneta per ruotare la vite di bloccaggio della batteria di 90° in senso orario.
- Rimuovi la batteria dal computer.

#### **Passo 2 — Case superiore**

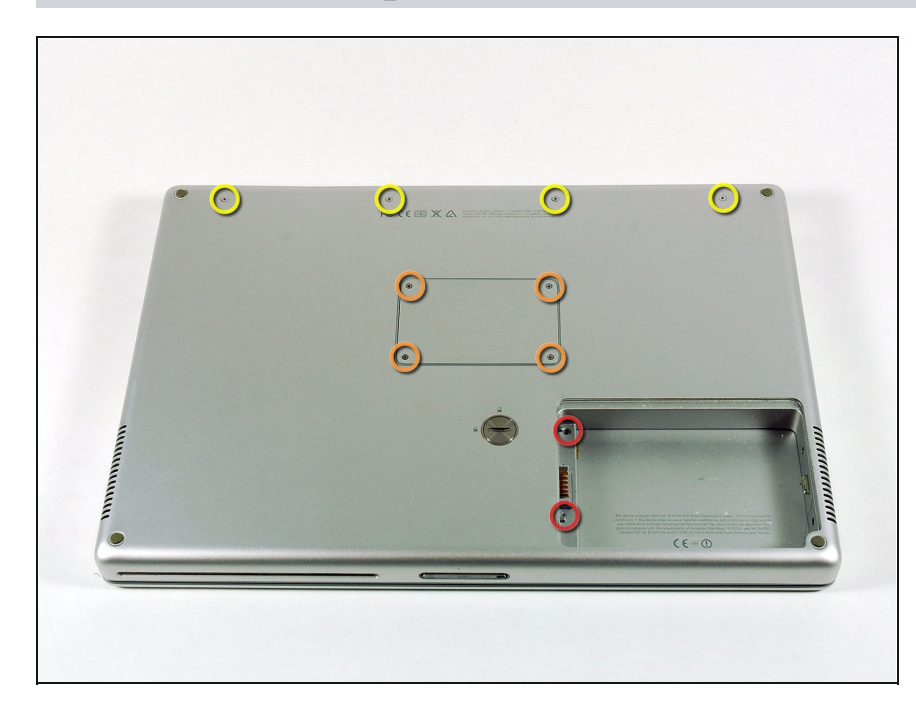

- Rimuovi le seguenti 10 viti:
- Due viti a croce Philips di 3  $\bullet$ mm nel vano della batteria, da entrambi i lati dei contatti della batteria.
- Quatto viti a croce Philips di 3 mm intorno al vano della memoria.
- Quattro viti a croce Philips di 16 mm lungo la cerniera.

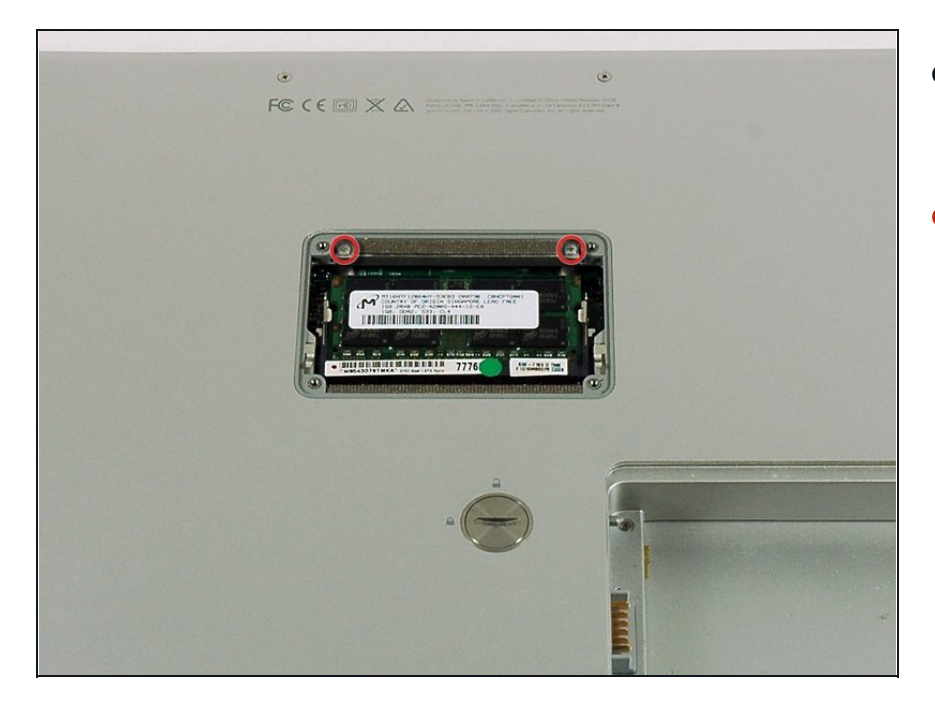

- Rimuovi il coperchio del vano della memoria.
- Rimuovi le due viti a croce Philips di 12 mm sulla staffa di alluminio nella parte superiore del vano della memoria.

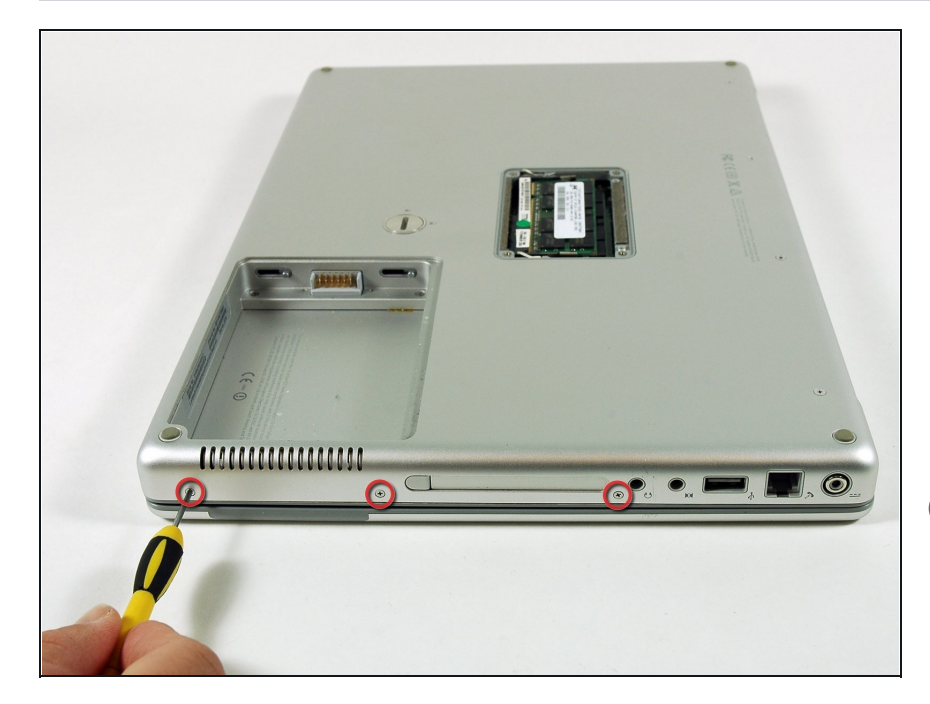

- Ruota il computer di 90° in senso orario in modo che la presa di corrente sia rivolta verso di te.
- Rimuovi le 3 viti a croce Philips di 3 mm lungo l'estremità del case inferiore.
- Quando sostituisci queste viti, devi installarle nell'ordine corretto. Inizia installando la vite più vicina alla cerniera de l display, quindi procedi verso la parte anteriore del computer.

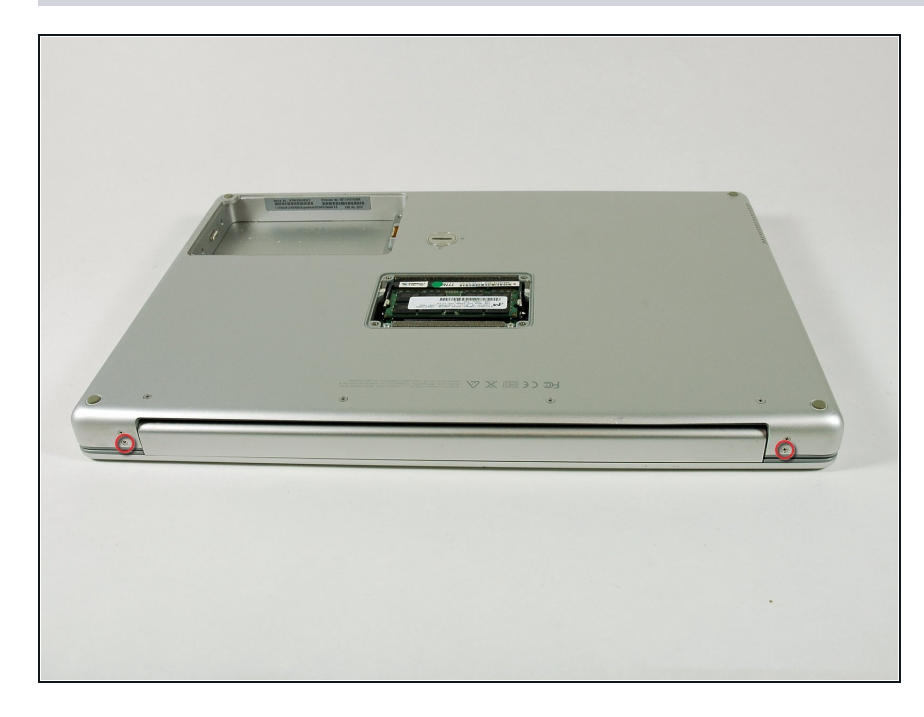

- Ruota il computer di 90° in senso orario in modo che la cerniera sia rivolta verso di te.
- Rimuovi le viti a croce Philips di 5 mm inferiori da entrambi i lati della cerniera (due in totale).

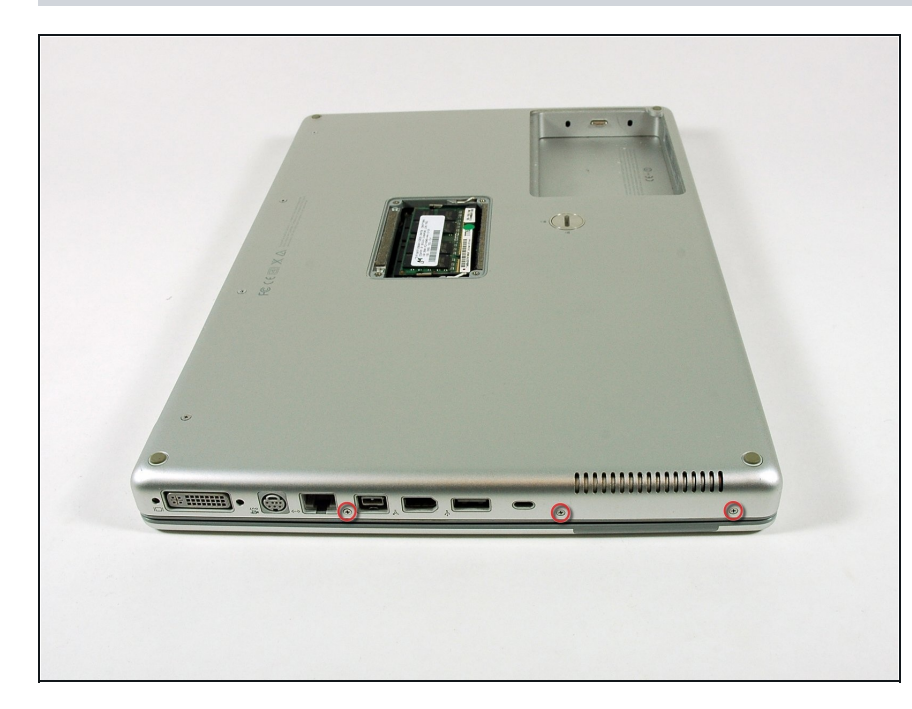

- Ruota il computer di 90° gradi in senso orario in modo che le porte siano rivolte verso di te.
- Rimuovi le tre viti a croce Philips di 3 mm lungo l'estremità del case inferiore.
- Quando sostituisci queste viti, devi installarle in ordine corretto. Inizia installando la vite più vicina alla cerniera de l display, quindi procedi verso la parte anteriore del computer. In più, fai attenzione a non inserire le viti nei due fori su entrambi i lati della porta di uscita video.

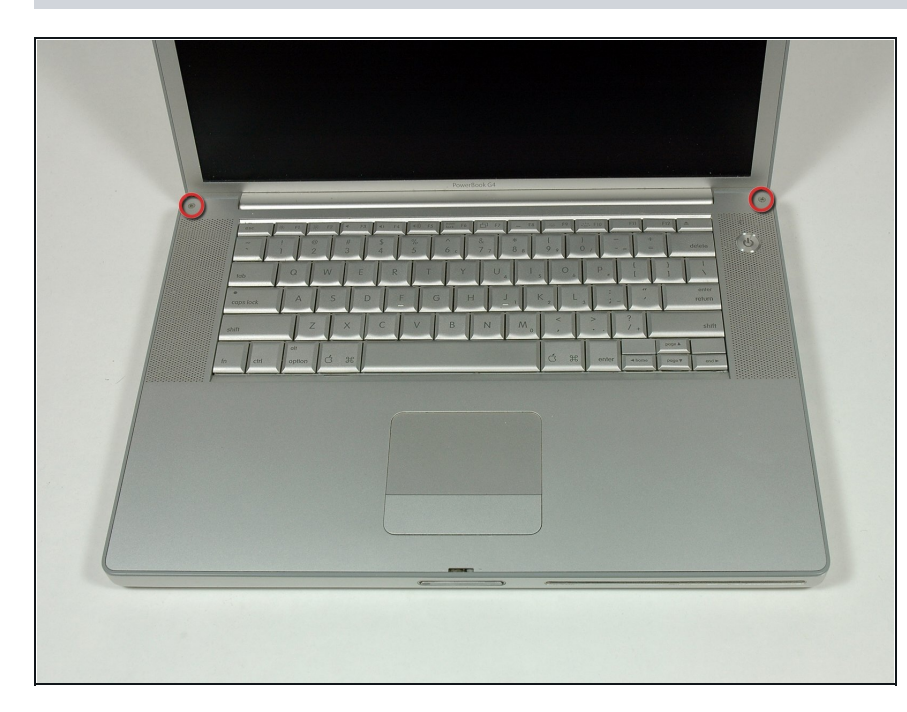

- Ribalta il computer ed apri il display.
- Rimuovi le due viti lunghe 4,2 mm, le viti esagonali di 1,5 mm agli angoli superiori del case superiore (due in totale).
- Un cacciavite T6 Torx funzionerà, ma l'uso prolungato spanerà le vit i.

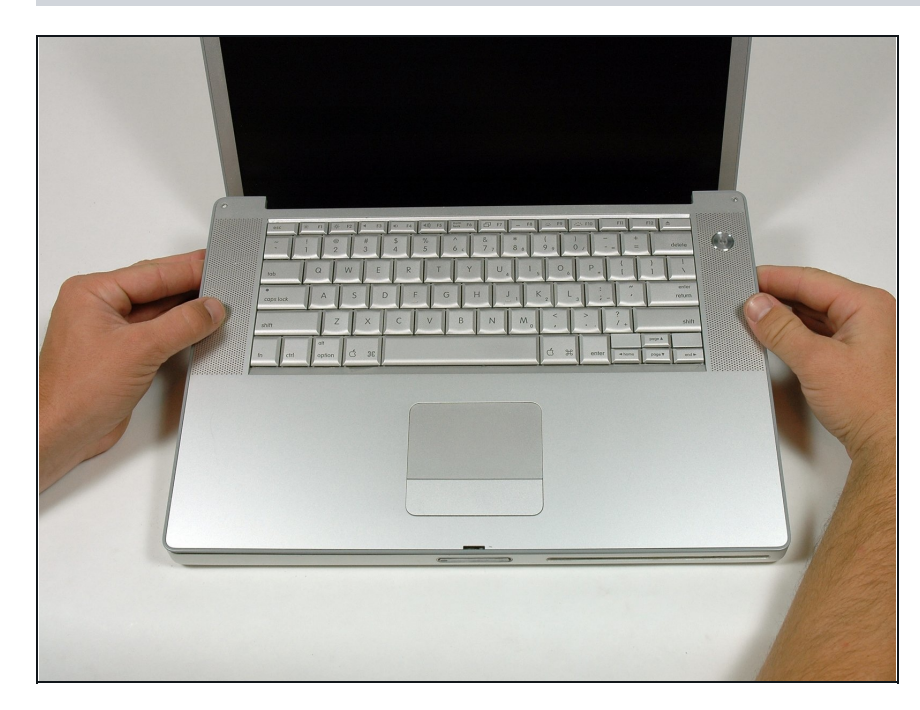

- Impugna gli angoli posteri o r i del case superiore e tira verso l'alto.
	- Non togliere ancora il case superiore; dovrai ancora scollegare la tastiera e il cavo del trackpad.
- Solleva la parte posteriore del case e muovi le dita lungo i lati, sbloccando il case mentre procedi. Quando hai sbloccato i lati, potresti dover scuotere il case su e giù per sbloccare la parte anteriore del case superiore.

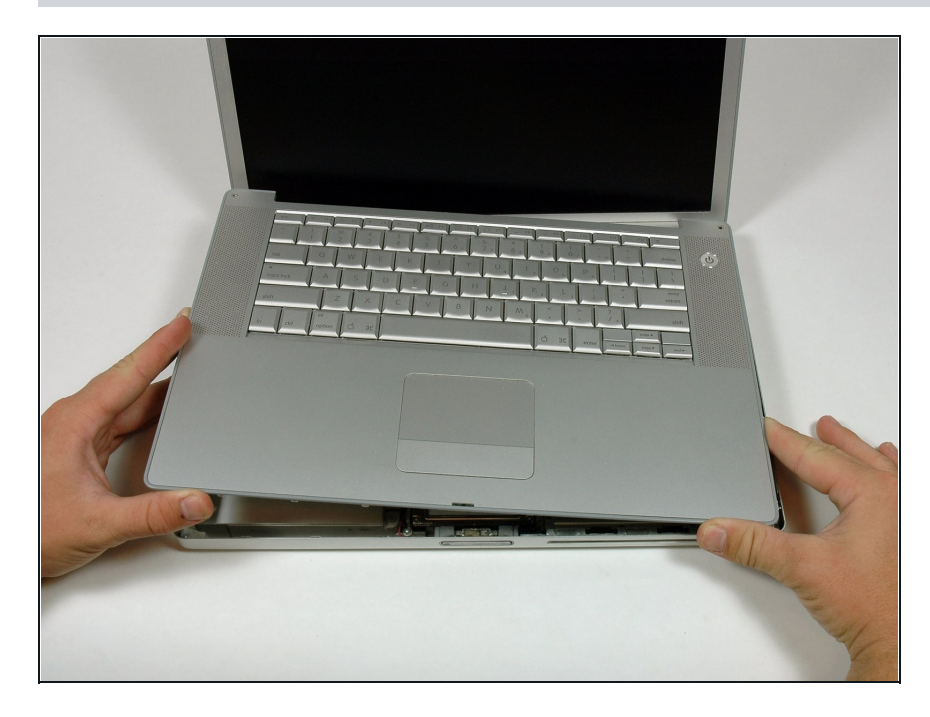

Ruota il case superiore verso l'alto e verso lo schermo, in modo che il case superiore poggi su esso.

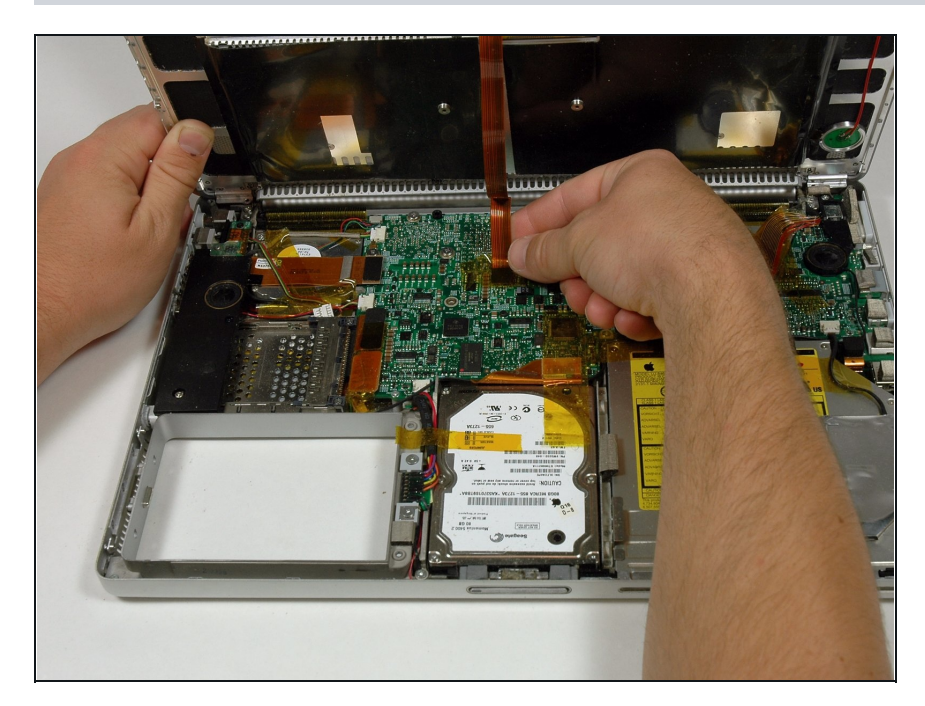

- Rimuovi il nastro adesivo color ambra che fissa il cavo a nastro del trackpad alla scheda madre.
- Scollega il cavo a nastro del trackpad dalla scheda madre tirando verso l'alto il connettore.
- Rimuovi il case superiore dal computer.

## **Passo 11 — Sensore di luce ambientale sinistro**

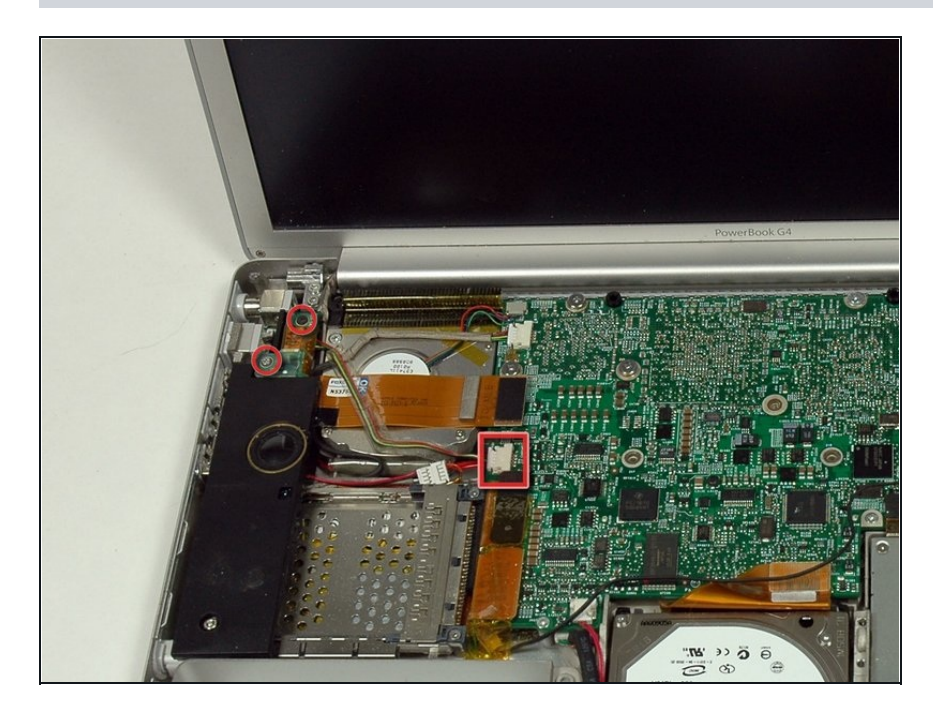

- Rimuovi le due viti a croce Philips di 3 mm che fissano il sensore di luce ambientale sinistro. Una è d'argento e una è nera, o entrambe nere.
- Scollega il cavo dalla scheda logica per rimuovere il sensore di luce ambientale sinistro dal tuo computer.

## **Passo 12 — Altoparlante sinistro**

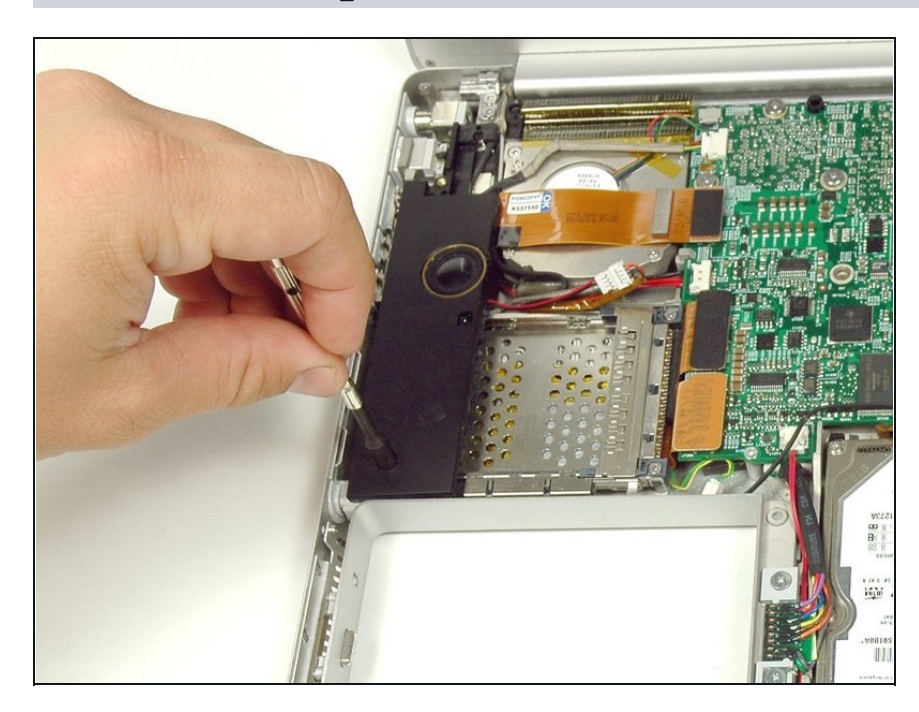

Rimuovi il dado esagonale di 4 mm che fissa l'altoparlante sinistro.

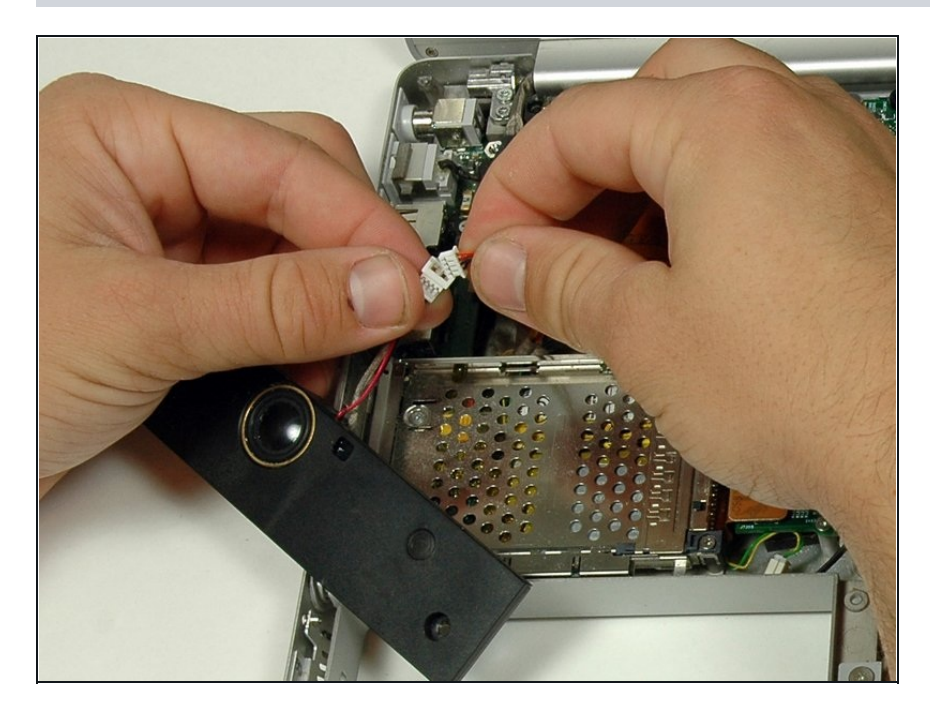

Scollega il cavo dell'altoparlante sinistro.

## **Passo 14 — Scomparto della scheda PC**

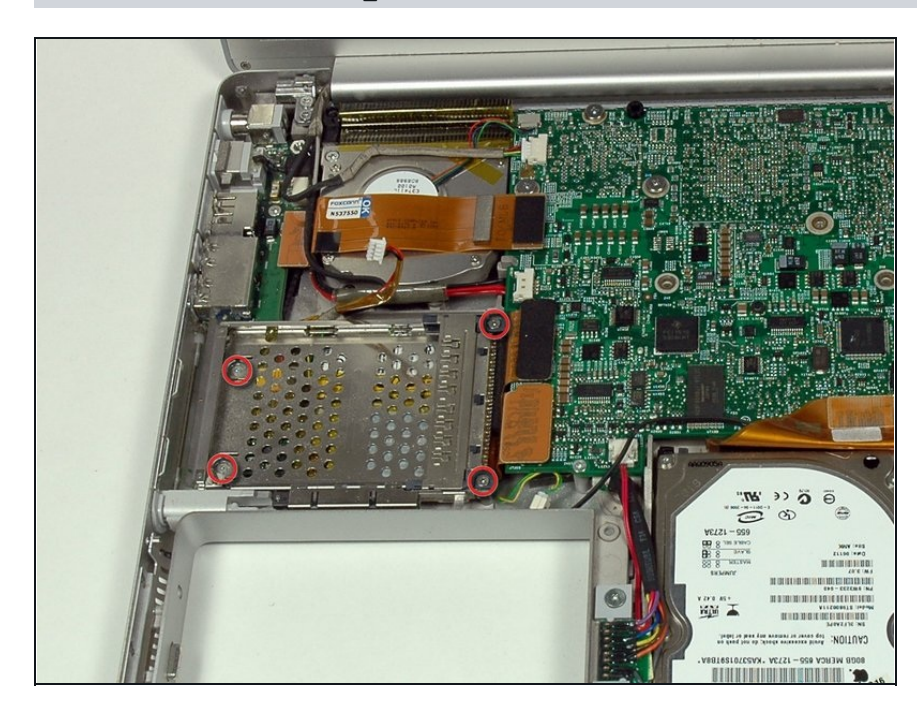

- Rimuovi le quattro viti a croce Philips dallo scomparto della scheda PC.
- Le due viti più lunghe vanno sul lato destro dello scomparto della scheda.

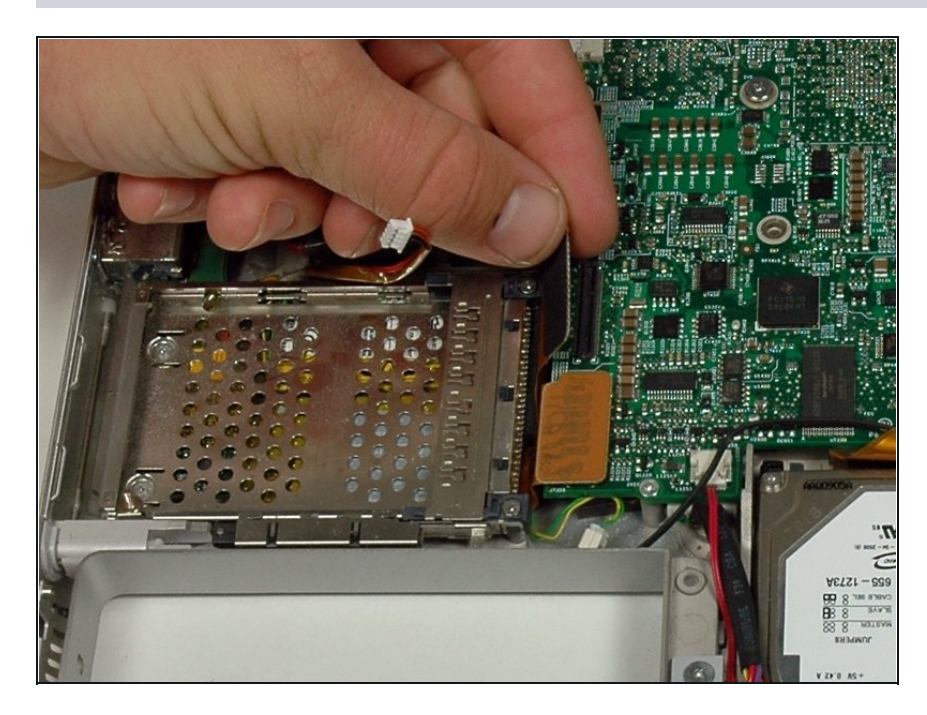

Scollega il cavo della scheda PC dalla scheda logica.

## **Passo 16**

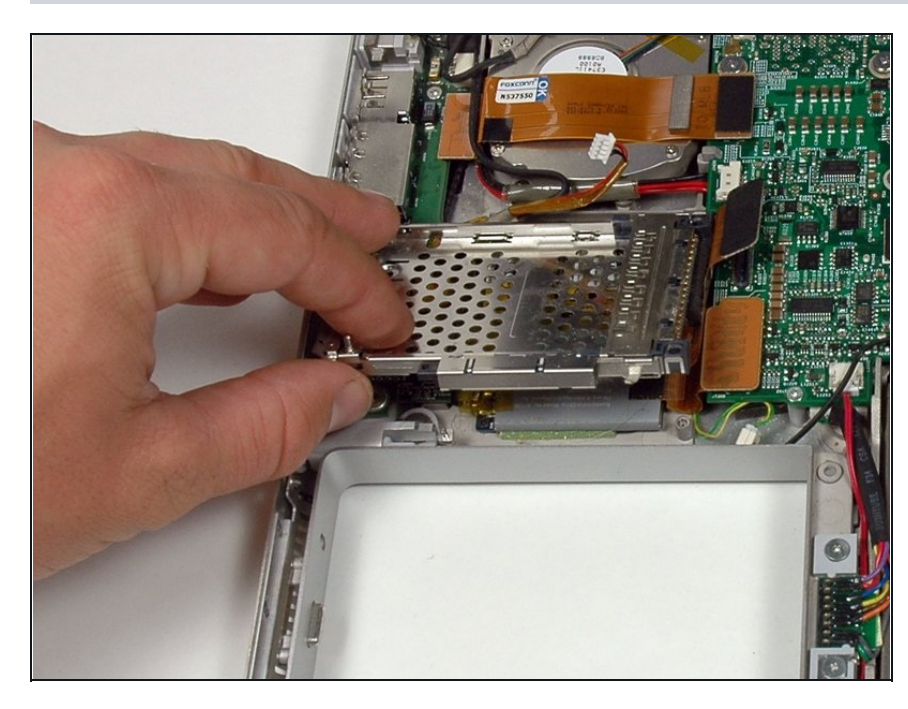

- Solleva lo scomparto della scheda PC e rimuovilo dal computer.
- Quando sostituisci lo scomparto della scheda PC, assicurati di fissarlo al montante del pulsante di espulsione in metallo.

Per rimontare il tuo dispositivo, segui le istruzioni in ordine inverso.